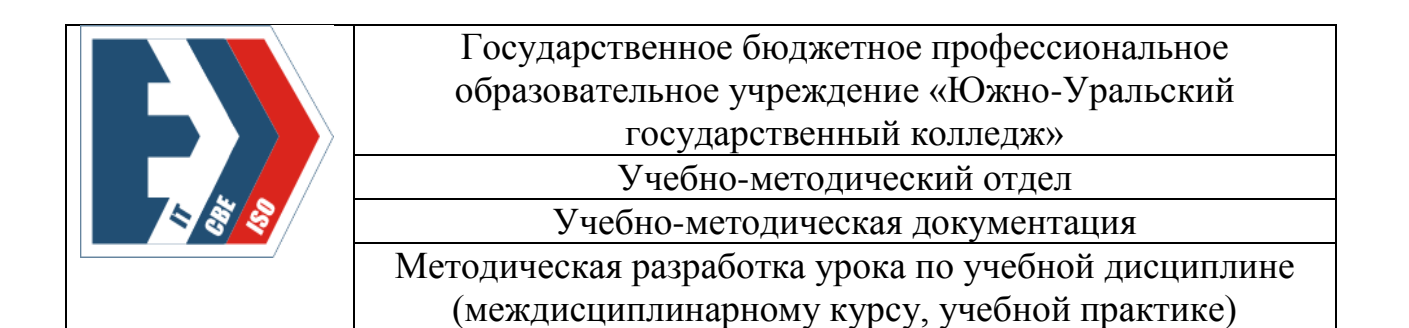

### Методическая разработка практического занятия

### "Создание триггеров"

### по междисциплинарному курсу

МДК 11.01 Технология разработки и защиты баз данных

Специальность 09.02.07 Информационные системы и программирование

#### Челябинск, 2024 г.

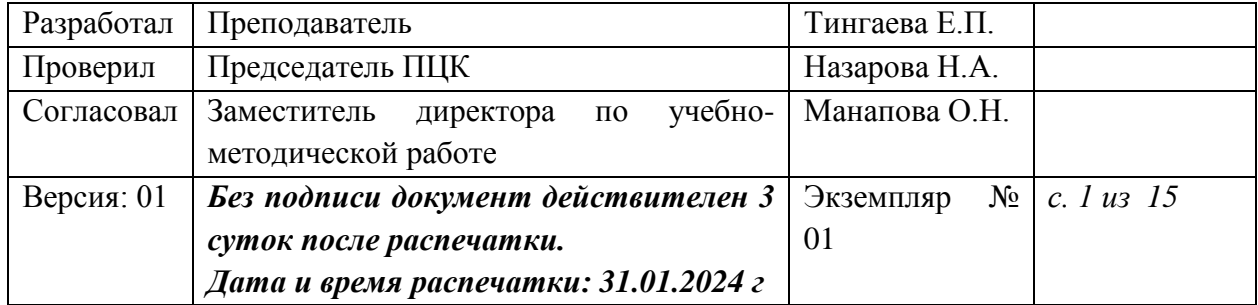

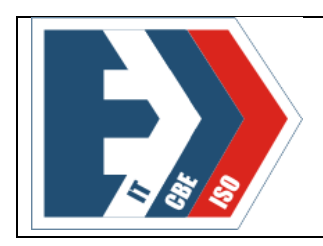

# **ГБПОУ «ЮУГК»**

Учебно-методический отдел

Учебно-методическая документация

Методическая разработка урока по учебной дисциплине (междисциплинарному курсу, учебной практике)

# **СОДЕРЖАНИЕ**

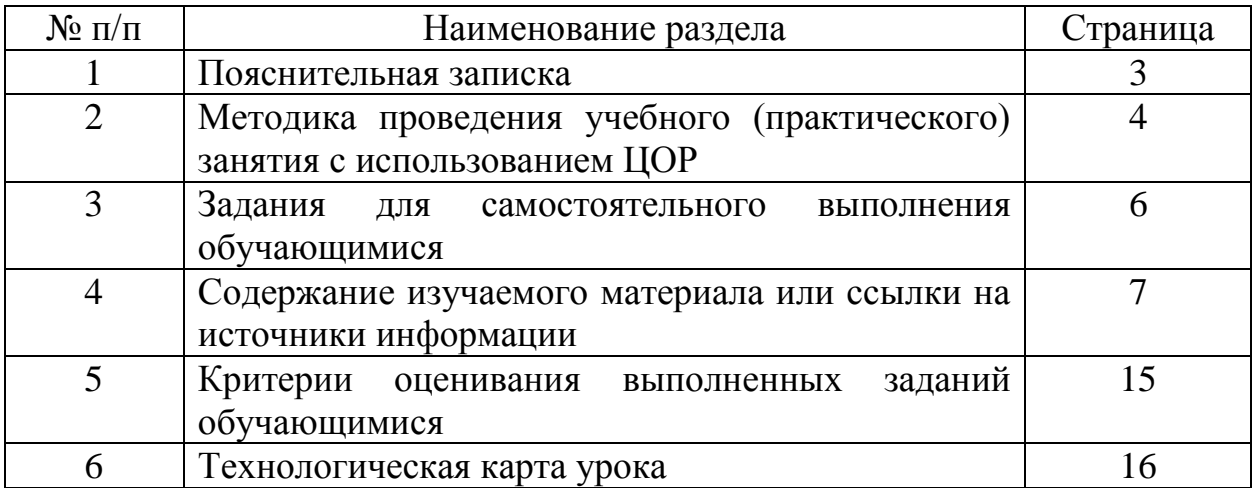

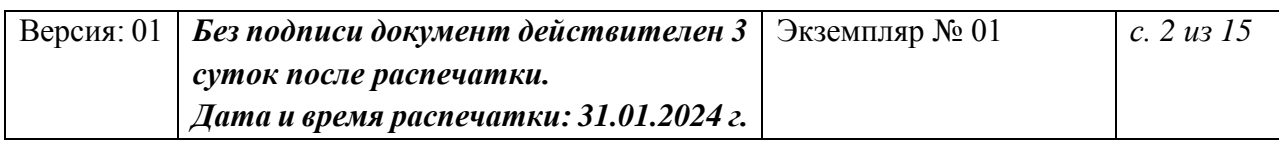

## **1. ПОЯСНИТЕЛЬНАЯ ЗАПИСКА**

Методическая разработка практического занятия «Создание триггеров» по междисциплинарному курсу МДК 11.01 Технология разработки и защиты баз данных для специальности 09.02.07 Информационные системы и Программирование составлена в соответствии с рабочей программой по специальности и требованиями ФГОС. Разработка может использоваться в качестве средства обучения при аудиторной работе студентов 2 курса специальности 09.02.07 Информационные системы и программирование.

Цель разработки: повышение качества подготовки обучающихся по теме «Создание триггеров» с учетом требований профессионального стандарта. Задачи разработки:

1. Использование цифрового образовательного ресурса при проведении практического занятия

2. Раскрыть содержание учебного материала по теме «Триггеры».

3. Совершенствование знаний создания триггеров разных типов.

4. Развитие умений использовать триггеры для решения бизнес-задач. Актуальность разработки:

В настоящее время к специалистам в области информационных технологий предъявляются серьезные требования, в том числе к специалистам по работе с базами данных.

Управления данными в установленной базе данных – одно из требований профессионального стандарта по междисциплинарному курсу.

Профессиональный стандарт программиста предполагает следующие необходимые знания:

- синтаксис выбранного языка программирования, особенности программирования на этом языке, стандартные библиотеки языка программирования;
- особенности выбранной среды программирования и системы управления базами данных;
- языки, утилиты и среды программирования, и средства пакетного выполнения процедур.

И необходимые умения:

- применять методы и средства проектирования программного обеспечения, структур данных, баз данных, программных интерфейсов;
- применять выбранные языки программирования для написания программного кода;
- использовать выбранную среду программирования и средства системы управления базами данных.

Создание триггеров — это одна из важных тем, которая требует тщательной проработки вместе с обучающимися, а цифровые образовательные ресурсы решают проблему нехватки учебной литературы по дисциплинам профессионального цикла.

### **2. МЕТОДИКА ПРОВЕДЕНИЯ ПРАКТИЧЕСКОГО ЗАНЯТИЯ С ИСПОЛЬЗОВАНИЕМ ЦОР**

Выбранный тип занятия урок закрепления и обобщения изученного материала (практическое занятие).

При подготовке и проведении практического занятия «Создание триггеров» используются материалы междисциплинарного электронного учебно-методического пособия Разработка и администрирование баз данных (далее ЭП).

Занятие построено на основе как электронных, так и традиционных средств обучения, что позволяет обеспечить создание учебной и предметнодеятельностной среды, способствующей достижению планируемых результатов освоения междисциплинарного курса. Применение индивидуальной работы обучающегося с ЭП позволяет индивидуализировать процесс обучения по объему материала и темпам работы для каждого обучающегося. На занятии обучающиеся работают с ЭП под руководством преподавателя, который становится посредником между обучающимися и источником информации.

Этапы занятия, на которых используется ЭП:

1. Организационный этап

Метод – репродуктивный. Форма обучения – индивидуальная, фронтальная. Средства обучения – персональный компьютер, тестовое задание из междисциплинарного электронного учебно-методического пособия ЭП)

2. Актуализация опорных знаний Метод – репродуктивный. Форма обучения – фронтальная. Средства обучения – персональный компьютер, проектор.

Этап подготовки к изучению основного материала

Метод – репродуктивный. Форма обучения – индивидуальная. Средства обучения – персональный компьютер, программное обеспечение Microsoft SQL Server с установленной программой Microsoft Management Studio (ПО). Этап выполнения практического задания с изучением нового материала

Метод – частично-поисковый. Форма обучения – индивидуальная. Средства обучения – персональный компьютер, программное обеспечение Microsoft SQL Server с установленной программой Microsoft Management Studio (ПО), раздаточный материал с практическим занятием «Создание триггеров».

Этап оформления практического задания и отправки для проверки

Метод – репродуктивный. Форма обучения – индивидуальная. Средства обучения – персональный компьютер, программное обеспечение Microsoft SQL Server с установленной программой Microsoft Management Studio (ПО), Microsoft Office Word, раздаточный материал с практическим занятием «Создание триггеров».

## **ЗАДАНИЯ ДЛЯ САМОСТОЯТЕЛЬНОГО ВЫПОЛНЕНИЯ ОБУЧАЮЩИМИСЯ**

### **Этап изучения нового материала. Задание для самостоятельной работы:**

Описание предметной области

Медицинская лаборатория работает на прием биоматериала из поликлиник города, проводит специализированные исследования с помощью новейшего оборудования, ведет базу данных исследований, предоставляет отчеты по проведенным исследованиям.

Порядок работы лаборатории: на каждую единицу принятого биоматериала создается заказ, который может содержать в себе услуги (одну или несколько) – исследования биоматериала. У одного пациента может быть несколько заказов.

### **Задание 1**

Продумать ER-диаграмму, импортировать данные, предварительно отформатировав некоторые из них.

Данные для импорта расположены в файле **Таблицы\_для\_импорта.xlsx**

### **Задание 2**

Создать триггер

Если все услуги в одном заказе имеют статус «выполнен», в поле Дата выполнения заказа табл. Заказы должна автоматически появляться текущая дата GETDATE()

## **4. СОДЕРЖАНИЕ ИЗУЧАЕМОГО МАТЕРИАЛА ИЛИ ССЫЛКИ НА ИСТОЧНИКИ ИНФОРМАЦИИ**

#### **1. Организационный этап**

Цель занятия: закрепить знания по теме «Триггеры»; понять суть терминов: триггер, виды триггеров, способы создания триггеров, решение задач по созданию триггеров.

Открыть Междисциплинарное электронное учебно-методическое пособие Разработка и администрирование баз данных

Открыть файл с практическим занятием «Создание триггеров»

### **2. Актуализация опорных знаний**

Фронтальный опрос:

- Определение триггера
- Обозреватель объектов и триггеры
- Активизация триггера
- Триггеры **INSERT**
- Триггеры DELETE
- Триггеры UPDATE
- Триггер DDL

### **Этап подготовки к изучению основного материала**

Запустить СУБД MS SOL Server

Проверить наличие базы данных Курорт. Если нет, импортировать из файла базы данных Курорт.mdb таблицы

Для этого:

- Создать новую базу данных Курорт
- Выделить базу данных Курорт, Динамическое меню/Задачи/Импорт данных..
- Будет открыто ДО «Мастера импорта и экспорта SQLServer», Далее
- Выбрать источник данных: Microsoft Access, выделить файл Курорт.mdb, Далее
- Укажите БД в которую импортируете данные, Далее
- Выберите таблицы, которые собираетесь импортировать
- Нажать Готово

Щелкнуть правой кнопкой мыши на папке **Диаграммы баз данных** и выполнить команду **Создать диаграмму базы данных**

Сохраните диаграмму базы данных, введя имя Диаграмма\_курорт

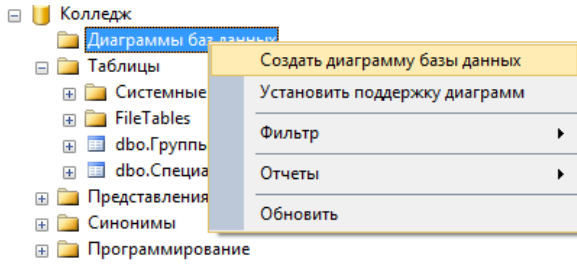

*Рисунок. Контекстное меню Диаграммы базы данных*

### **Этап выполнения практического задания с изучением нового материала**

Задание:

Прорешать все примеры. Сделайте скриншоты результата, добавить комментарии. Оформить в редакторе Microsoft Office Word. Сохранить в файле ФИО\_ИС220Д.docx

Скопировать файл в папку Simba\Обмен файлами\220\_ИС

### **Пример 1. Создать триггер, позволяющий предотвратить удаление или изменение структуры таблиц в базе данных** *Курорт*

Use [Курорт] Go Create Trigger [Сотрудники триггер DDL] On Database For DROP TABLE, ALTER TABLE As Begin Print 'Нельзя удалить или изменить структуру таблицы' Rollback End

Проверим работу триггера:

Use [Курорт] Drop Table Тур

**Пример 2. Вывести сообщение о добавлении новой записи в таблицу Менеджер**

Use [Курорт] Go

Select \* from [dbo].[Менеджер]

Insert Into Менеджер ([код\_менеджера],[фио],[телефон]) Values(2223,'Пушкин Александр Сергеевич', '333-33-33')

CREATE Trigger Менеджер добавление триггер On Менеджер After Insert As If (Select count(\*) From INSERTED)>=1

Begin Print 'Добавлена запись в таблицу Менеджер'

Select \* from INSERTED **End** 

Insert Into Менеджер ([код\_менеджера],[фио],[телефон]) Values(2228,'Петров Петр Петрович', '222-22-22')

Select \* from [dbo].[Менеджер]

### **Отредактируем созданный триггер и запретим ввод записей в таблицу Менеджер**

ALTER Trigger Менеджер добавление триггер On Менеджер After Insert As If (Select count(\*) From INSERTED)>=1

Begin Print 'Попытка добавить запись в таблицу Менеджер' Select \* from INSERTED **ROLLBACK End** 

Insert Into Менеджер ([код\_менеджера],[фио],[телефон]) Values(2229,'Лермонтов Михаил Юрьевич', '222-22-22')

Select \* from [dbo].[Менеджер]

#### **Пример3. Запретить ввод записей в таблицу Менеджер без ввода номера телефона**

Insert Into Менеджер ([код\_менеджера],[телефон]) Values(2230,'666-66-66')

Insert Into Менеджер ([код\_менеджера],[фио]) Values(2231,'Тургенев Иван Сергеевич') Select \* from [dbo].[Менеджер]

CREATE Trigger Менеджер добавление телефон триггер On Менеджер After Insert As if exists (select Телефон from inserted where телефон is null) Begin Print 'Введите телефон' Select \* from INSERTED **ROLLBACK End** 

Insert Into Менеджер ([код\_менеджера],[фио]) Values(2233,'Иванов Иван Иванович')

Insert Into Менеджер ([код\_менеджера],[телефон]) Values(2234,'888-66-66')

Insert Into Менеджер ([код\_менеджера],[фио]) Values(2235,'Комаров Илья Андреевич')

**Пример 4. Ограничение предметной области: стоимость тура не может быть увеличена более чем на 10% от предыдущей стоимости.**

Изменить тип данных у цены на float USE [Курорт] Select \* from [dbo].[Typ] UPDATE [dbo].[Тур]

**SET** [цена\_тура,долл]=[цена\_тура,долл]\*2

Select \* from [dbo].[Тур] Go CREATE TRIGGER Увеличение стоимости тура1 ON [dbo].[Тур] AFTER UPDATE AS DECLARE @Старая\_цена float, @Новая\_цена float, @Id nvarchar(50); **BEGIN** Select @Старая\_цена = [цена\_тура,долл] from Deleted Select @Новая цена = [цена\_тура,долл], @Id = Код\_тура from Inserted IF (@Новая\_цена - @Старая\_цена > 0.1  $*$  @Старая\_цена) UPDATE  $\lceil \text{dbo} \rceil$ .  $\lceil \text{Typ} \rceil$  SET  $\lceil \text{thena}\rceil$  тура,долл $\rceil =1.1 * \mathcal{Q}$ Старая цена

WHERE [код\_тура]= @Id END

Select \* from [dbo].[Typ] UPDATE [dbo].[Тур] SET [цена\_тура,долл]=2000 Where [код\_тура]='CYP-1'

Select \* from [dbo].[Typ]

UPDATE [dbo].[Тур] SET [цена\_тура,долл]=3001 Where [код\_тура]='FR-1' Select \* from [dbo].[Typ]

## **5. КРИТЕРИИ ОЦЕНИВАНИЯ ВЫПОЛНЕННЫХ ЗАДАНИЙ ОБУЧАЮЩИМИСЯ**

Деятельность обучающихся оценивается по пятибалльной системе:

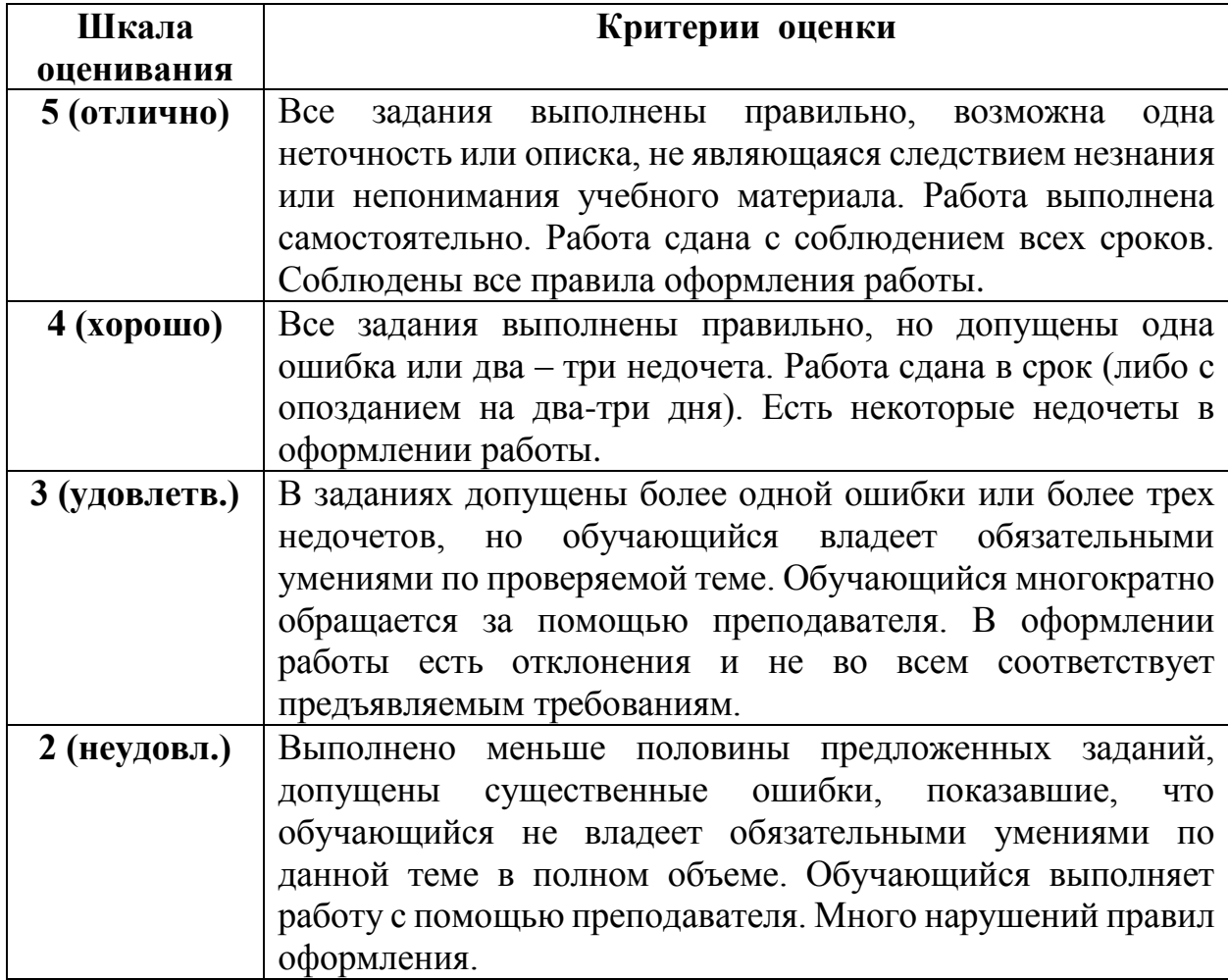

## **6.ТЕХНОЛОГИЧЕСКАЯ КАРТА УРОКА**

Тема занятия: «Создание триггеров»

Дисциплина: МДК 11.01 Технология разработки и защиты баз данных

Тема раздела: Разработка и администрирование баз данных

Тип занятия: практическое

Форма проведения: индивидуальная

Межпредметные связи: Основы проектирования баз данных, Информационные технологии, ПМ 01 Разработка модулей программного обеспечения для компьютерных систем

Нормативные документы: 1) ФГОС СПО по специальности 09.02.07 Информационные системы и программирование

2) Учебная программа МДК 11.01 Технология разработки и защиты баз данных

С целью овладения профессиональными компетенциями обучающийся в ходе освоения дисциплины должен:

#### **Знать:**

- определение и назначение триггеров;
- инструкции для активизации триггеров;
- команда создания триггера;
- конструкции For, After и Instead Of;
- триггеры INSERT, DELETE, UPDATE.

#### **Уметь**:

- создавать триггеры INSERT;
- создавать триггеры DELETE;
- создавать триггеры UPDATE.

#### Цель:

#### *Обучающая:*

- работа в среде Microsoft Management Studio;
- создание триггеров разных видов;
- редактирование триггеров и проверка правильности работы тестирование;
- решение бизнес-задач с помощью триггеров.

#### *Развивающая*:

- развивать учебные навыки при работе с цифровым образовательным ресурсом;
- формирование мотивации к изучению курса через реализацию наглядности и использования современных программных продуктов;
- развивать умения осуществлять поиск и использование информации, необходимой для эффективного выполнения профессиональных задач.

*Воспитательная*:

- вызвать интерес к изучению возможностей СУБД;
- формирование умения организовывать собственную деятельность;
- формирование умения осуществлять самоконтроль и самооценку.

Структура занятия:

- 1. Организационный этап 5 минут
- 2. Актуализация опорных знаний фронтальный опрос 10 минут
- 3. Этап подготовки к изучению основного материала– 15 минут
- 4. Этап выполнения практического задания с изучением нового материала 42 минуты
- 5. Этап оформления практического задания и отправки для проверки 11 минут
- 6. Этап информации о домашнем задании 2 минуты
- 7. Рефлексия 5 минут

Итого – 90 минут

**Учебное оборудование (оснащение) занятия**: 11 ПК, мультимедийный проектор, локальная сеть, программное обеспечение Microsoft SQL Server с установленной утилитой Microsoft Management Studio, Microsoft Office Word, файл с практическим занятием «Создание триггеров»

**Методическое обеспечение занятия**: опорный конспект, Междисциплинарное электронное учебно-методическое пособие Разработка и администрирование баз данных (ЭП).

Используемая литература:

- 1. Волк, В.К. Базы данных. Проектирование, программирование, управление и администрирование: учебник для СПО/В.К. Волк-2-е изд., стер.-С-Пб: Лань, 2022
- 2. Фешина Е.В. Базы данных: Учебник/ Е.В. Фешина, В.В. Ткаченко, С-Пб: Лань, 2020
- 3. Стружкин, Н.П. «Базы данных: Проектирование. Учебник для среднего профессионального образования». / Н.П. Стружкин, Москва: Юрайт, 2019
- 4. II. Дополнительная литература:
- 5. Хотек, Майк «Microsoft SQL Server 2008. Реализация и обслуживание. Учебный курс Microsoft». / Майк Хойтек, Москва: «Русская редакция», 2011
- 6. Петкович, Душан «Microsoft SQL Server 2008. Руководство для начинающих". / Душан Петкович, Санкт-Петербург: «БХВ-Петербург», 2009

### Ход занятия

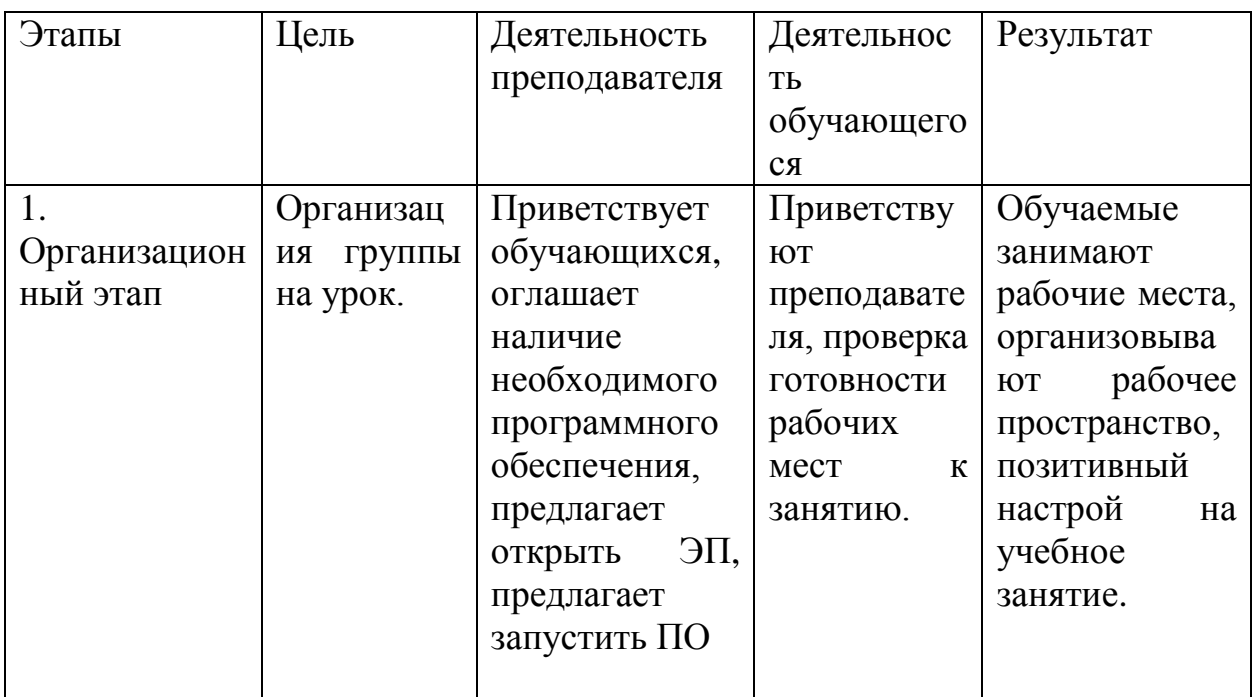

Метод – объяснительно-наглядный. Форма обучения – фронтальная. Методический прием – информационно-сообщающий. Средства обучения – персональные компьютеры, локальная сеть, междисциплинарное электронное учебно-методическое пособие Разработка и администрирование баз данных (ЭП), программное обеспечение Microsoft SQL Server с установленной программой Microsoft Management Studio (ПО)

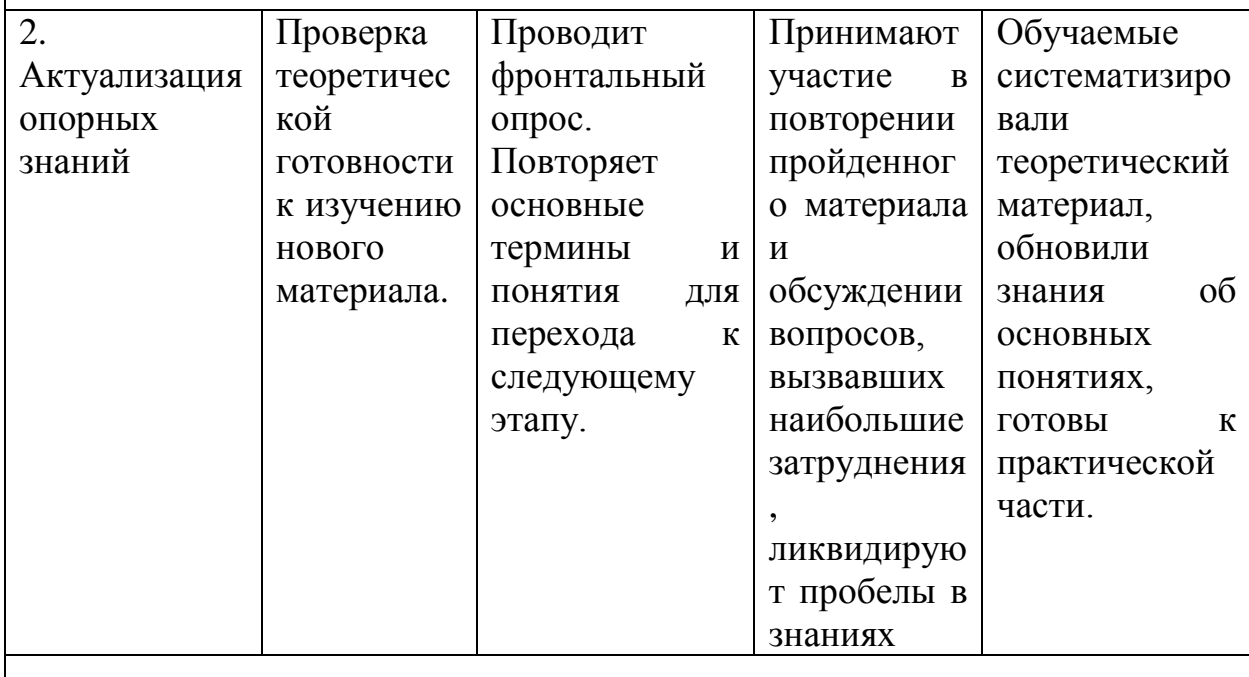

Метод – репродуктивный. Форма обучения фронтальная. Методический прием – закрепляющая беседа. Средства обучения – персональный компьютер, мультимедийный проектор

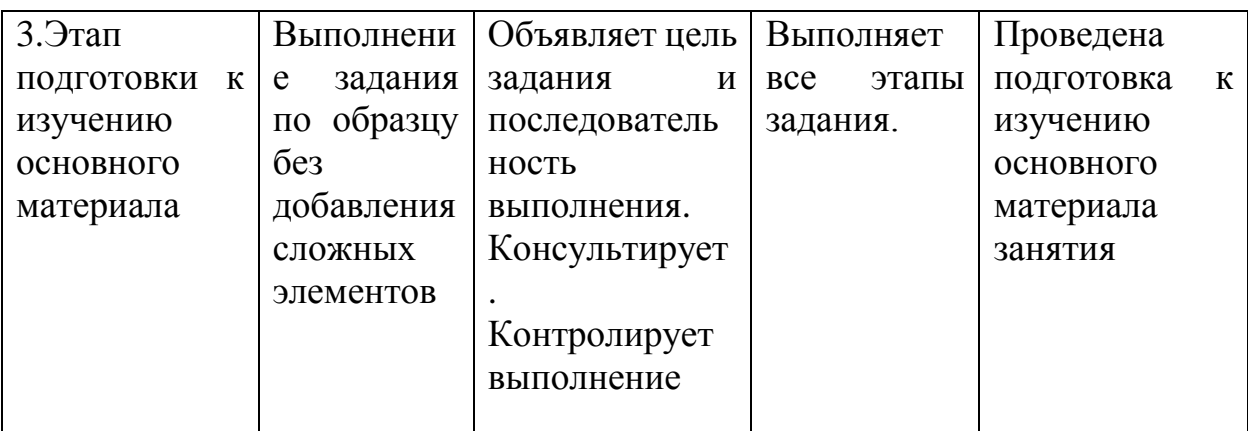

Метод – репродуктивный. Форма обучения – индивидуальная. Методический прием – решение задач. Средства обучения – персональный компьютер, программное обеспечение Microsoft SQL Server с установленной программой Microsoft Management Studio (ПО), файл с практическим занятием «Создание триггеров»

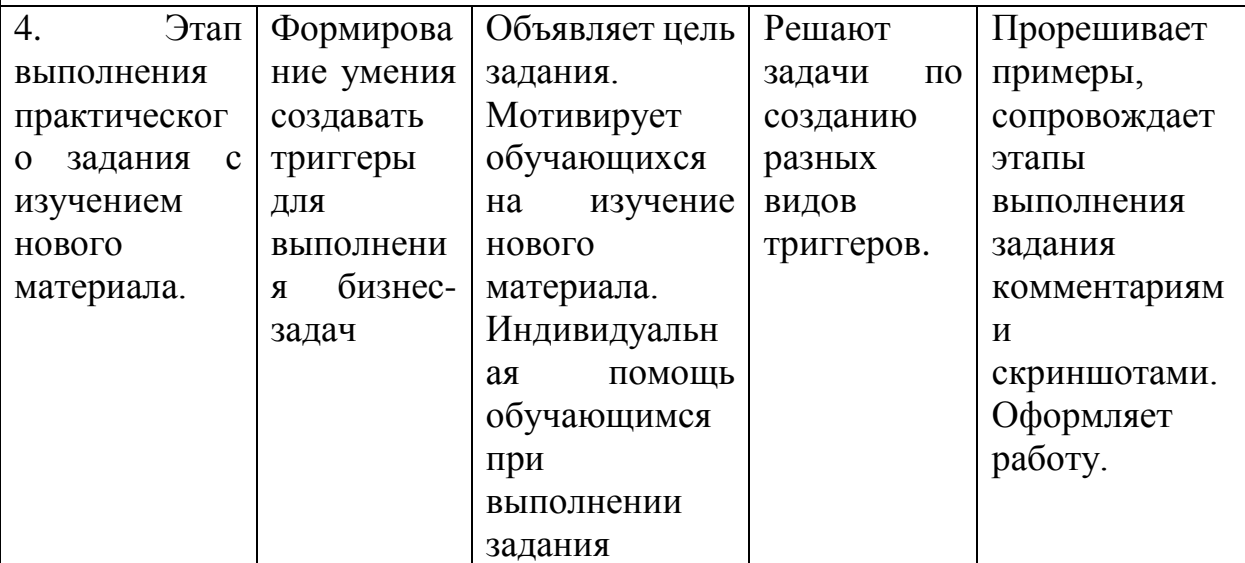

Метод – частично-поисковый. Форма обучения – индивидуальная. Методический прием –решение практических задач. Средства обучения – персональный компьютер, программное обеспечение Microsoft SQL Server с установленной программой Microsoft Management Studio (ПО), файл с практическим занятием «Создание триггеров»

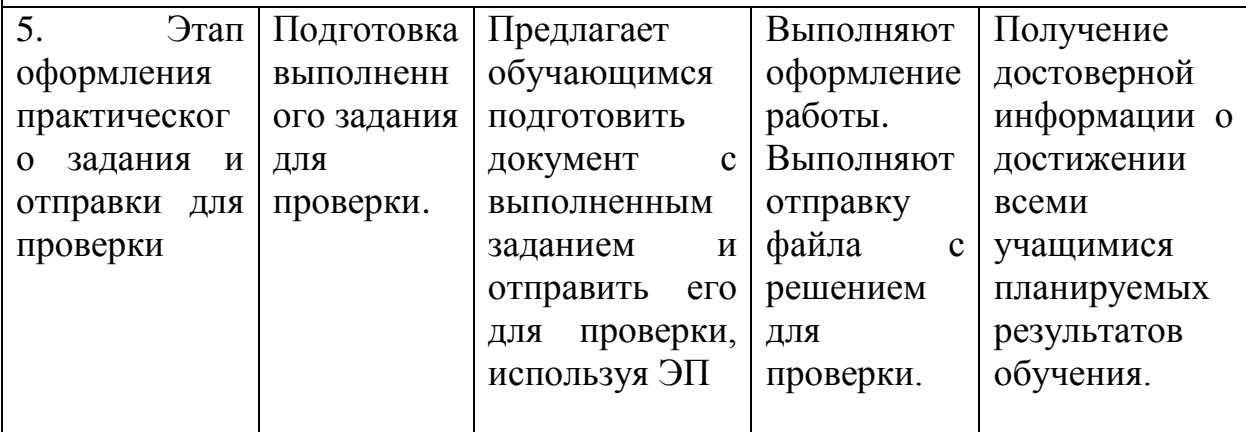

Метод – репродуктивный. Форма обучения – индивидуальная. Методический прием –решение практических задач. Средства обучения – персональный компьютер, программное обеспечение Microsoft SQL Server с установленной программой Microsoft Management Studio (ПО), Microsoft Office Word, файл с практическим занятием «Создание триггеров»

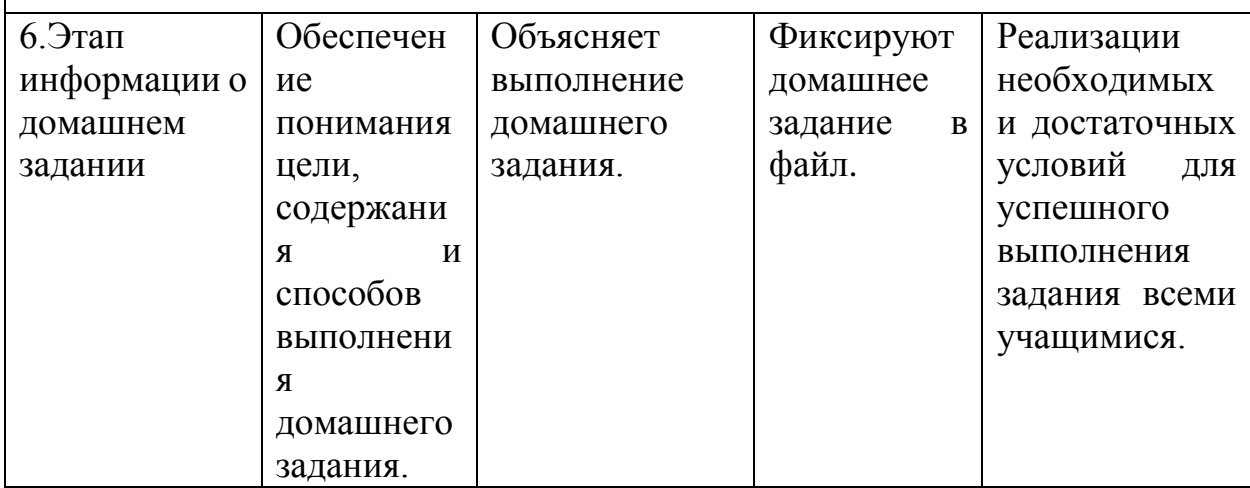

Метод - информационно-сообщающий. Форма обучения – фронтальная. Методический прием – наглядный. Средства обучения – персональный компьютер, программное обеспечение Microsoft SQL Server Management Studio (ПО).

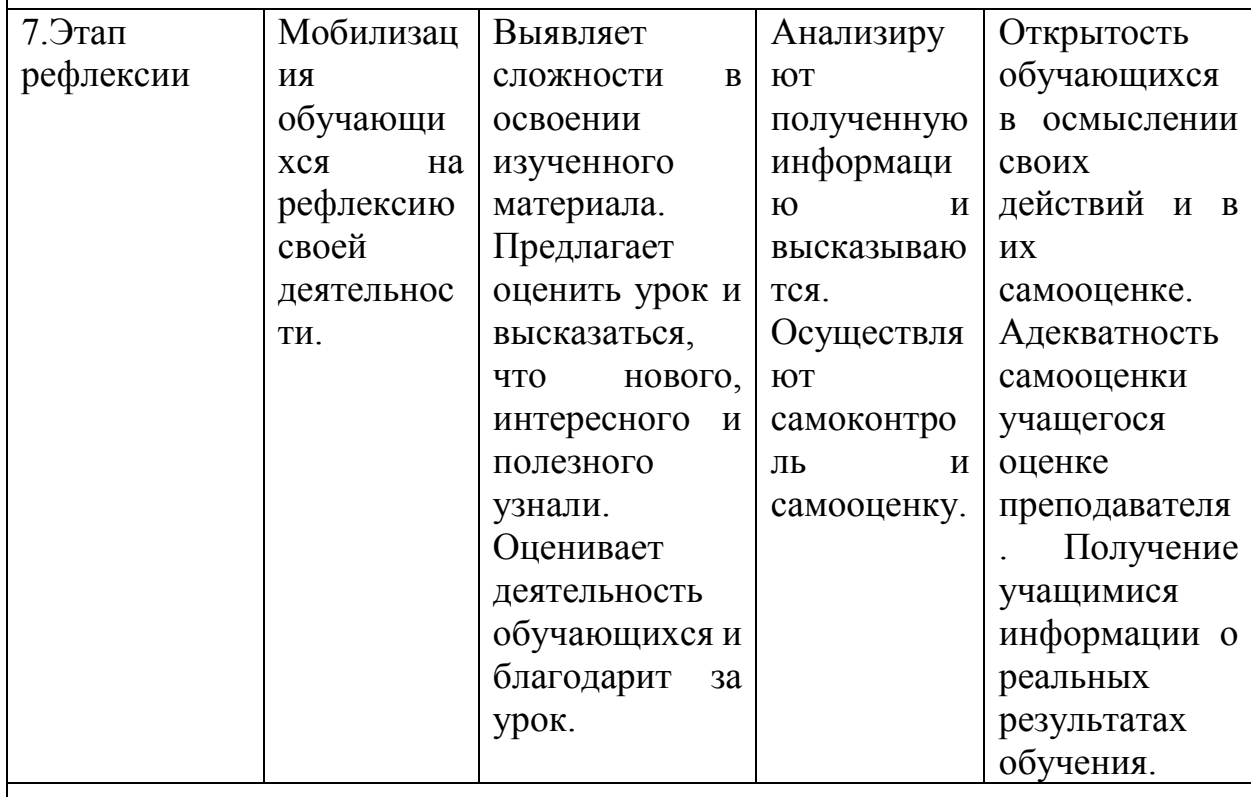

Метод- репродуктивный. Форма обучения – фронтальная.